LANCOM Systems

# Informationen zum

# **LANCOM Management System (LCMS) Version 8.84 RU3**

Copyright (c) 2002-2014 LANCOM Systems GmbH, Würselen (Germany)

Die LANCOM Systems GmbH übernimmt keine Gewähr und Haftung für nicht von der LANCOM Systems GmbH entwickelte, hergestellte oder unter dem Namen der LANCOM Systems GmbH vertriebene Software, insbesondere nicht für Shareware und sonstige Fremdsoftware.

LANCOM Systems GmbH Adenauerstrasse 20 / B2 52146 Würselen Germany

Internet: [http://www.lancom.de](http://www.lancom.de/)  15.05.2014, CBuersch

# **Inhaltsübersicht**

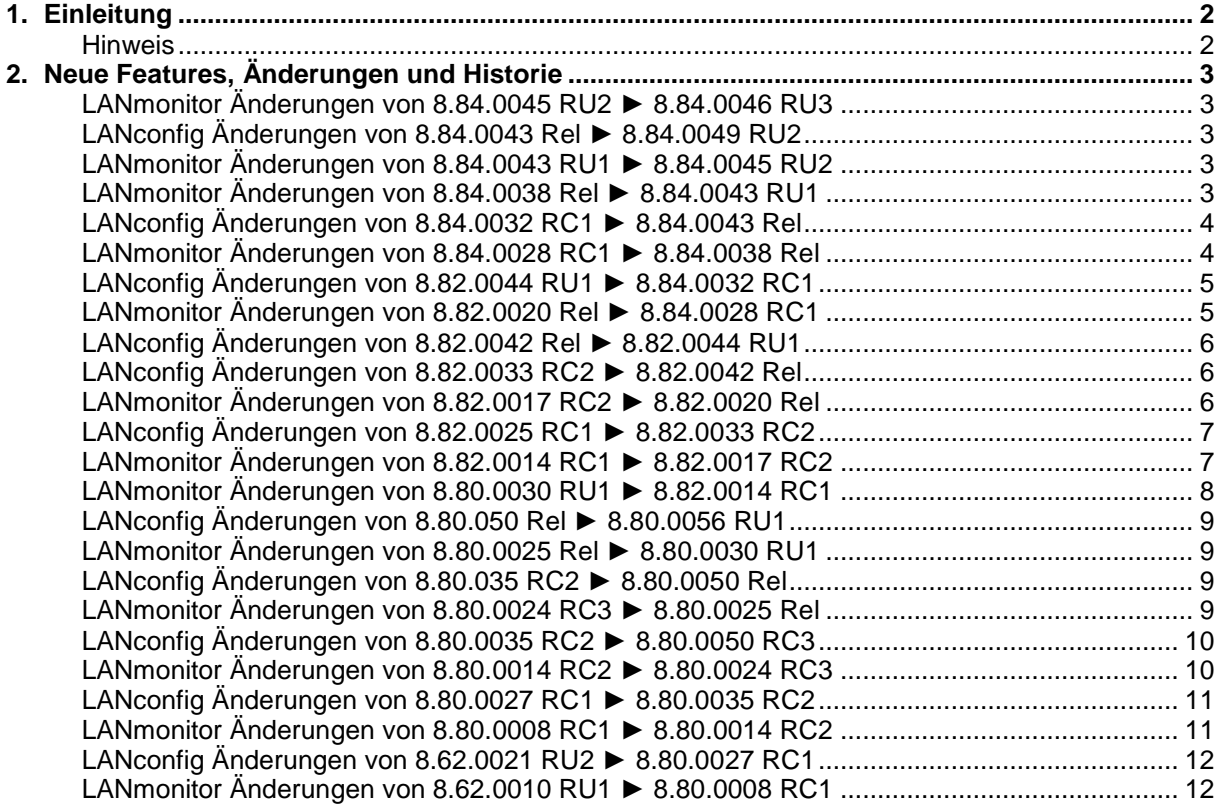

.ANCOM Systems

# <span id="page-1-0"></span>**1. Einleitung**

LCMS, bestehend aus LANconfig und LANmonitor, dient zur Administration aller LANCOM Router und Wireless LAN Access Points. Die jeweils aktuellen Versionen sind für alle LANCOM Produkte verfügbar und werden von LANCOM Systems kostenlos zum Download angeboten.

Dieses Dokument beschreibt die Neuerungen des LCMS Version 8.84 RU3, sowie die Änderungen zur Version 8.62.

### <span id="page-1-1"></span>**Hinweis**

LCMS unterstützt die Betriebssysteme Windows XP (ab SP3), Windows Vista, Windows 7, Windows 8, Windows 2003 Server, Windows 2008 Server sowie Windows Server 2011 (alle 32- und 64-Bit Versionen).

Ab der Version 8.50 hat sich der Pfad für die Benutzerdaten und der Programmdaten geändert. Unter Windows XP und Windows 2003 Server finden Sie die Benutzerdaten unter \Dokumente und Einstellungen\BENUTZER\Anwendungsdaten\LANCOM\ und die Programmdaten unter \Dokumente und Einstellungen\All Users\Anwendungsdaten\LANCOM\.

Ab Windows Vista und Windows 2008 Server finden Sie die Benutzerdaten unter \Users\BENUTZER\AppData\Roaming\LANCOM\ und die Programmdaten unter \ProgrammData\LANCOM\.

Bei einem Upgrade auf eine Version 8.50 oder neuer werden vorhandene Benutzer- und Programmdaten in die jeweiligen Ordner verschoben.

.ANCOM Systems

# <span id="page-2-0"></span>**2. Neue Features, Änderungen und Historie**

# <span id="page-2-1"></span>**LANmonitor Änderungen von 8.84.0045 RU2** ► **8.84.0046 RU3**

## **Neue Features:**

# **LANmonitor:**

- Ein Fehlerstatus wird im LANmonitor bereits in der obersten Ebene des entsprechenden Baumes angezeigt
- Die Anzeige des VDSL Status wurde um Vectoring erweitert

# <span id="page-2-3"></span><span id="page-2-2"></span>**LANconfig Änderungen von 8.84.0043 Rel** ► **8.84.0049 RU2 LANmonitor Änderungen von 8.84.0043 RU1** ► **8.84.0045 RU2**

### **Neue Features:**

## **LANconfig:**

■ Unterstützung des LANCOM 1781EW+

### **LANmonitor:**

■ Tritt ein Fehler auf, so wird dies am jeweiligen Element dargestellt.

### **Korrekturen/Anpassungen:**

### **LANconfig:**

- Der Konfigurationsupload über SSH wurde verbessert.
- Der Setup-Assistent für VPN Einwahlen mit benutzerdefinierten Parametern wurde korrigiert.<br>Der Setup-Assistent für 6rd Tunnel wurde korrigiert
- Der Setup-Assistent für 6rd Tunnel wurde korrigiert.

### **LANmonitor:**

■ Ein über RAS Einwahl angesprochener LANCOM kann wieder überwacht werden.

# <span id="page-2-4"></span>**LANmonitor Änderungen von 8.84.0038 Rel** ► **8.84.0043 RU1**

# **Neue Features:**

### **LANmonitor:**

**Erweiterung der Anzeige zum SMS Versand um die Punkte "Status" sowie "Sendeversuche"** 

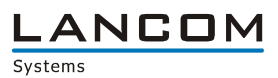

# <span id="page-3-1"></span><span id="page-3-0"></span>**LANconfig Änderungen von 8.84.0032 RC1** ► **8.84.0043 Rel LANmonitor Änderungen von 8.84.0028 RC1** ► **8.84.0038 Rel**

#### **Neue Features:**

### **LANconfig:**

 Sind in den Geräteeigenschaften keine Logindaten hinterlegt, werden diese beim Start einer externen Anwendung (z.B. LANmonitor, Webbrowser) abgefragt.

### **Korrekturen/Anpassungen:**

#### **LANconfig:**

- **Der Vollständige englische Anzeige des Eigenschaften-Dialogs.**<br> **Der Wenn in einer Gruppenkonfiguration Default-Einträge verän**
- Wenn in einer Gruppenkonfiguration Default-Einträge verändert werden, wird dies richtig in die Konfiguration übernommen.
- Beim CSV Im- und Export werden SSH-Fingerprint und Zugangsdaten berücksichtigt.
- Der Menüpunkt "Extras -> Nach Updates suchen" berücksichtigt nun den Update-Schalter aus den Geräteeigenschaften.
- Beschleunigung des Abbruchs der über SSH bzw. HTTP(S) laufenden Aktionen
- Über LANconfig können nicht mehr Tabelleneinträge als im Router verfügbare IPv6 ARF-Netze eingetragen werden.
- Bei der sortierten Anzeige der Firewall-Regeln wird nun auch die "Aktion" mit berücksichtigt.
- Es kann nun ein leeres Ziel-Interface des IPv6-Relay Agents konfiguriert werden.
- LANconfig schreibt setzt nun die richtige Lifetime für eine IPv6-Route.
- Der Assistent des VoIP-Providers nFon wurde angepasst.

- Die Eingabelänge des WLANmonitor-Feldes "Empfänger-E-Mail-Adressen" unter "Extras -> Optionen -> E-Mail-Benachrichtigung" wurde korrigiert.
- Wird der WLANmonitor in spanischer Sprache genutzt, werden die WLAN-Controller nicht mehr doppelt angezeigt.
- Das LANtracer-Modul stürzt beim Aufruf aus dem LANmonitor nicht mehr ab, wenn keine Zugangsdaten hierfür in den Geräteeigenschaften hinterlegt wurden.

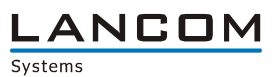

# <span id="page-4-1"></span><span id="page-4-0"></span>**LANconfig Änderungen von 8.82.0044 RU1** ► **8.84.0032 RC1 LANmonitor Änderungen von 8.82.0020 Rel** ► **8.84.0028 RC1**

# **Neue Features:**

### **LANconfig:**

- **Implementation eines Quick Config Rollback**
- Die im LANconfig hinterlegten Gerätezugangsdaten werden bei Browseraufruf an diesen übergeben.
- Das Benutzer-Template für Smart Ticket kann auch über LANconfig konfiguriert werden.
- **LANConfig warnt vor einem Geräteneustart aufgrund von Optionsfreischaltungen.**
- **NEWAN-MAC Adressen können in der Geräteübersicht eingeblendet werden**
- **Zuvor eingespielte SSH-Keys können exportiert werden.**
- Über das Kontextmenü kann ein im Test-Modus laufendes LCOS freigeschaltet werden.
- Die Konfiguration kann für den VoIP-Provider nFon über einen Assistenten vorbereitet werden.
- Verbesserte Sicherheit bei Verwendung von SNMP
- Sicherheitshinweis bei Verwendung der automatischen Konfigurationssicherung
- Bessere Lesbarkeit von großen Zahlenwerten.
- Unterstützung der IPv6 Aktualisierung beim DynDNS-Provider "DynAccess"
- **Konfigurierbares Datenvolumen für WAN-Verbindungen**

#### **(W)LANmonitor:**

- **Anzeige des Datenvolumens für WAN-Verbindungen**
- Verbesserte Sicherheit bei Verwendung von SNMP
- **Anzeige und Versand von SMS**

### **Korrekturen/Anpassungen:**

### **LANconfig:**

- Die WLC Basic Option für Router wird in den Geräteeigenschaften richtig angezeigt.
- Die Anzahl der konfigurierbaren WLAN Netzwerk Profile wurde angepasst.
- Unter Windows XP werden Geräte, die mit Ihrem DynDNS-Namen angelegt werden dauerhaft angelegt.
- Die Spracheinstellung wird bei der vom Public Spot Wizard angelegten Textdatei beachtet.
- Fehler beim Einspielen von Skripten über die serielle Schnittstelle wurden behoben.
- Der Gerätename wird bei einem seriell angeschlossenen Gerät auch dann angezeigt, wenn das Gerätepasswort nicht hinterlegt ist.
- Die im LANconfig eingestellte Sprache wird auch vom Software-Update Modul verwendet.
- Die WLAN-Konfiguration des LANCOM 1780EW-4G wurde korrigiert.
- Der Fallback auf das lokale Passwort funktioniert bei Verwendung der SSH-Anmeldung via Private Key.
- **Korrekturen in der Tastaturbedienung**
- **Der VPN-RAS Assistent deaktiviert nicht mehr die "IPsec over HTTPS"-Funktion.**<br>Das PD-Präfix in der IPv6-Reservierungstabelle wird nicht mehr entfernt
- Das PD-Präfix in der IPv6-Reservierungstabelle wird nicht mehr entfernt.<br>■ Ein CC-Konfermitätscheck gibt auch im Erfolgsfall eine Bückmeldung
- Ein CC-Konformitätscheck gibt auch im Erfolgsfall eine Rückmeldung.
- Eine vollständig als Gruppenparameter ausgewählte WLC Sektion wird in der individuellen Konfiguration komplett ausgeblendet.
- Der Binär-Modus des COM-Port Servers kann über LANconfig wieder konfiguriert werden.
- LANconfig unterstützt nun die Konfiguration aller 16 ARF-Netze beim LANCOM 1781VA

.ANCOM Systems

#### **(W)LANmonitor:**

- Im Trace-Modul kann die Suchoption "Nur ganze Worte" genutzt werden.
- Im Trace-Modul kann ein SIP-Packet Trace erzeugt werden.
- Korrekturen in der Tastaturbedienung
- In der Zeitanzeige der X.509 Zertifikate wird darauf hingewiesen, dass es sich um die UTC-Zeit handelt.
- Wird im WLANmonitor eine Gruppe mit mehr als 255 Zeichen angelegt, kommt es nicht mehr zu einem Programmabsturz.
- IPv6 PPP-Verbindungen werden auch nach einem erneuten Aufbau angezeigt.
- Korrigierte PoE Anzeige für die LANCOM GS-23xx Switche

# <span id="page-5-0"></span>**LANconfig Änderungen von 8.82.0042 Rel** ► **8.82.0044 RU1**

### **Korrekturen/Anpassungen:**

#### **LANconfig:**

- Anpassung der Eingabelänge für die Public Spot Email/SMS Ländercodes.
- Der Public Spot Geräte-Hostname, welcher auf dem Voucher unter Logout ausgegeben wird, ist nun über LANconfig konfigurierbar.

# <span id="page-5-2"></span><span id="page-5-1"></span>**LANconfig Änderungen von 8.82.0033 RC2** ► **8.82.0042 Rel LANmonitor Änderungen von 8.82.0017 RC2** ► **8.82.0020 Rel**

### **Korrekturen/Anpassungen:**

### **LANconfig:**

- Wird ein LANCOM über die IP-Adresse in der Geräteliste angelegt, wird die IP-Adresse nicht mehr wie ein DNS-Name dargestellt.
- **EXECOMMON Criteria wird in den Geräteeigenschaften angezeigt.**
- **In einer Offline-Konfiguration für ein LANCOM 9100 VPN kann die Public Spot Option wieder** deaktiviert werden.
- Im Public Spot Wizard kann direkt ein externer Syslog-Server angegeben werden.
- Die WLC Basic Option wird in den Geräteeigenschaften richtig angezeigt.
- Der CC Inbetriebnahme-Assistent zeigt im Protokoll die hochgeladene LCOS-Version richtig an.
- Auf einem LANCOM WLC 4100 mit LANCOM WLC Upgrade Option können entsprechend viele Accesspoints konfiguriert werden.
- **Der Public Spot Setup-Assistent zeigt alle Seiten in der angegebenen Sprache an.**
- **Kann LANconfig den Inhalt einer Tabellenzeile nicht vollständig in der LCOS Konfiguration** ablegen, wird der Inhalt nun richtig auf mehrere LCOS-Tabelleneinträge aufgeteilt.
- Für das LANCOM OAP-322 werden keine Konfigurationspunkte für extern angeschlossene Modems mehr angeboten.

- Der Mobilfunk-Modus wird wieder angezeigt.
- **PPTP-Verbindungen werden bei einem LANCOM 831A angezeigt.**
- Die MAC-Adresse des WLAN Clients bzw. der Stationsname wird wieder richtig angezeigt.

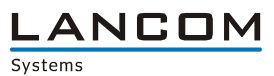

# <span id="page-6-1"></span><span id="page-6-0"></span>**LANconfig Änderungen von 8.82.0025 RC1** ► **8.82.0033 RC2 LANmonitor Änderungen von 8.82.0014 RC1** ► **8.82.0017 RC2**

#### **Neue Features:**

### **LANconfig:**

- **CC-Inbetriebnahme-Assistent**<br> **Retup-Assistenten zur Konfigu**
- **Setup-Assistenten zur Konfiguration von CC-Geräten.**<br> **Das SSH-Protokoll wurde in die Kontexthilfe aufgepon**
- Das SSH-Protokoll wurde in die Kontexthilfe aufgenommen.

#### **Korrekturen/Anpassungen:**

#### **LANconfig:**

- In der Baumdarstellung wurde das VPN-Untermenü "IKE" in "IKE/IPSec" umbenannt.
- Der Public Spot Assistent ist auch für das LANCOM L-460 verfügbar.<br>Durch-Tags werden in der Firewall Begel-Tabelle richtig dargestellt
- Quell-Tags werden in der Firewall Regel-Tabelle richtig dargestellt.
- Die 5GHz Band-/Kanalauswahl wurde für LANCOM OAP-322 und LANCOM IAP-322 angepasst.
- Im Public Spot Modul können "freie Netze" auch mit Kleinbuchstaben eingetragen werden.
- Der WLAN-Assistent zeigt das Land richtig an.

- Wird ein Gerät mit einer langen Adresse/DNS-Namen hinzugefügt, kommt es nicht mehr zu einem Programmabsturz.
- Die Meldung zu einem fehlenden RADIUS-Profil eines WLC wurde verbessert.
- **Verbesserte spanische Übersetzung.**
- Die Daten werden nach einem Ruhezustand des PCs aktualisiert.

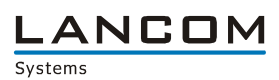

# <span id="page-7-0"></span>**LANconfig Änderungen von 8.80.0056 RU1** ► **8.82.0025 RC1 LANmonitor Änderungen von 8.80.0030 RU1** ► **8.82.0014 RC1**

#### **Neue Features:**

#### **LANconfig:**

- Die Zeichenanzahl für das Feld "Realm" der RADIUS-Weiterleitungstabelle wurde auf 64 Zeichen erweitert.
- Die Dialog Darstellung wird der Bildschirmauflösung angepasst.
- Die Options-Einstellungen werden mittels "Tree View" dargestellt.
- Zusammenfassung mehrerer kleiner Konfigurationspunkte
- Die VPN Identität wurde um eine IPv6 Adresse erweitert
- Das SHA2-256 Bit Hash Verfahren kann über LANconfig konfiguriert werden.
- SSH kann zur Konfiguration der LANCOM-Geräte genutzt werden.

# **(W)LANmonitor:**

Eine mobilfunkseitige Ablehnung des Einbuchvorgangs wird angezeigt.

#### **Korrekturen/Anpassungen:**

#### **LANconfig:**

- Existiert ein Konfigurationsfehler innerhalb einer Tabelle, wird dies bei der Anzeige des Fehlers berücksichtigt.
- Die IPv6 Konfiguration wird beim LANCOM OAP-382 angeboten.
- Die im Setup-Assistenten "WLC-Profil einrichten" angegebene WLAN SSID wird korrekt in die Konfiguration übernommen.
- Bei ADSL FCC-Routern wurde die ADSL-Protokollauswahl angepasst.
- Wird eine gespeicherte Tracekonfiguration erneut gesichert, kann diese anschließend wieder fehlerfrei eingelesen werden.
- Werden die Geräteeigenschaften ein weiteres Mal aufgerufen, wird ein zuvor gesetzter TFTP-Port nicht mehr gelöscht.
- Wird während der QuickFinder-Suche die Enter-Taste gedrückt, werden keine Konfigurationstabellen mehr gelöscht.
- Die WLAN Länderliste wird im WLAN-Assistenten sortiert ausgegeben.
- Wird in der IPv6-Firewall ein Host als Stationsobjekt hinzugefügt, wird der Adresse nicht mehr "/64" angehängt.

- Die Anzeige des ISDN-Interfaces wurde für FCC-Geräte angepasst.
- Wird die Symbolleiste ausgeblendet bleiben keine Leistenfragmente mehr sichtbar.

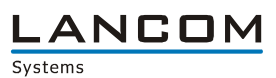

# <span id="page-8-1"></span><span id="page-8-0"></span>**LANconfig Änderungen von 8.80.050 Rel** ► **8.80.0056 RU1 LANmonitor Änderungen von 8.80.0025 Rel** ► **8.80.0030 RU1**

### **Korrekturen/Anpassungen:**

## **LANconfig:**

- **IGMP-Snooping und Spanning Tree sind auf den LANCOM WLCs konfigurierbar.**<br>In IPv6 Internet Wizard wird das Präfix mit dem richtigen Wert gefüllt
- Im IPv6 Internet Wizard wird das Präfix mit dem richtigen Wert gefüllt.<br>■ Die Kanalliste ist bei Nutzung des 2.4 GHz Bandes wieder konfiguriert
- Die Kanalliste ist bei Nutzung des 2,4 GHz Bandes wieder konfigurierbar.

#### **(W)LANmonitor:**

- Der MDI-Modus wird beim LANCOM WLC-4006(+) richtig angezeigt.<br>■ LANCOMs mit WLC-Basis Option werden vom WLANmonitor unterst
- **LANCOMs mit WLC-Basis Option werden vom WLANmonitor unterstützt.**<br>La la Verbessertes Spectral Scan Icon
- **Next** Verbessertes Spectral Scan Icon<br>**Next** Informationen zu WI AN Punkt-zu
- Informationen zu WLAN Punkt-zu-Punkt Verbindungen werden auch für LANCOMs mit LCOS-Versionen kleiner 8.80 wieder angezeigt.
- Der Status der WLAN-Kompression wird wieder richtig angezeigt.

# <span id="page-8-3"></span><span id="page-8-2"></span>**LANconfig Änderungen von 8.80.035 RC2** ► **8.80.0050 Rel LANmonitor Änderungen von 8.80.0024 RC3** ► **8.80.0025 Rel**

#### **Korrekturen/Anpassungen:**

### **(W)LANmonitor:**

■ Wird ein Gerät mit einer IPv6-Adresse zum LANmonitor hinzugefügt, versucht dieser nicht mehr, diese Adresse als DNS-Name aufzulösen.

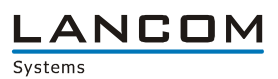

# <span id="page-9-1"></span><span id="page-9-0"></span>**LANconfig Änderungen von 8.80.0035 RC2** ► **8.80.0050 RC3 LANmonitor Änderungen von 8.80.0014 RC2** ► **8.80.0024 RC3**

#### **Neue Features:**

#### **LANconfig:**

- Die WPA-Passphrase für LEPS kann auch in der RADIUS User Tabelle hinterlegt werden. So kann ein LANCOM ohne WLAN-Modul als RADIUS-Server zur WLAN-Authentifizierung inkl. LEPS genutzt werden.
- **Uploadfehler, die über eine serielle Verbindung auftreten, werden gemeldet.**
- Der Public Spot Assistent erstellt auf Wunsch Verknüpfungen auf dem Desktop, um die Einrichtung von Public Spot Benutzern zu vereinfachen.
- Das Land Algerien wurde in den WLAN Assistenten aufgenommen

#### **Korrekturen/Anpassungen:**

#### **LANconfig:**

- **Number 19 November 2015** Wird im Public Spot Netzwerk von anderen internen Netzwerken getrennt werden soll, wird DNS in der Firewall erlaubt. So kann dieses Szenario auch bei lokalem Routing verwendet werden.
- Aus den Einstellungen des Passwortgenerators kann direkt ein Passwort erzeugt werden.
- Unter Windows XP kann manuell eine IPv6 Defaultroute hinzugefügt werden.
- Die Erstellung eines Polling-Eintrags durch den Internet-Wizard wurde verbessert.
- Das Firmware-Archiv kann in den Einstellungen auch ohne aktiviertes Online-Update konfiguriert werden.
- Nach einer Gerätesuche wird nicht mehr automatisch das Firmware-Archiv nach einer aktuellen LCOS-Version für das gefundene Gerät durchsucht.
- Ein temporär eingegebenes Gerätepasswort (z.B. beim Öffnen der Konfiguration) wird beim Bearbeiten der Geräteeigenschaften nicht permanent gespeichert.
- Im VPN Assistenten kommt es nicht mehr zu einer PSK Fehlermeldung, wenn nach Angabe eines PSKs die Seite mit "Zurück/Vorwärts" erneut angezeigt/übersprungen wird.
- Im Trace-Modul wurde die Speichern-/Öffnen-Funktion der Tracedaten (Icons und Menüeinträge) überarbeitet.
- Der Public Spot Assistent bietet auf Access Points keine WLC-Interfaces mehr zur Auswahl an.

- In der ISDN Benutzeranzeige wird die Schnittstelle wieder richtig ausgegeben.
- Für das LANCOM 1722, LANCOM 1734 und LANCOM 1724 werden IPv6 Adressen angezeigt.<br>■ IPv6 DMZ Netze werden im I ANmonitor angezeigt.
- IPv6 DMZ Netze werden im LANmonitor angezeigt.

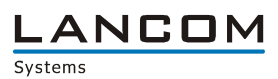

# <span id="page-10-1"></span><span id="page-10-0"></span>**LANconfig Änderungen von 8.80.0027 RC1** ► **8.80.0035 RC2 LANmonitor Änderungen von 8.80.0008 RC1** ► **8.80.0014 RC2**

#### **Neue Features:**

# **LANconfig:**

- STBC und LDPC sind über LANconfig konfigurierbar.<br>
Unterstützung der neuen Contentfilter Kategorie, Con
- Unterstützung der neuen Contentfilter Kategorie "Command & Control Server"<br>Die Konfiguration der WAN-Zugriffsrechte wurde im Grundeinstellungsassister
- Die Konfiguration der WAN-Zugriffsrechte wurde im Grundeinstellungsassistenten verbessert.
- Über den Public Spot Wizard kann die Netzwerk-Interface Zuordnung vorgenommen werden.

### **(W)LANmonitor:**

Mehrere VPN-Fehlermeldungen können gleichzeitig zurückgesetzt werden.

#### **Korrekturen/Anpassungen:**

#### **LANconfig:**

- Die erzeugte Ini-Datei für den LANCOM Advanced VPN Client enthält Werte.
- Ein geöffnetes "Quelle verwalten" Fenster kann nun ohne Maus mittels ESC / Enter geschlossen werden.
- **EXECUTE:** Verbesserungen in der Public Spot Konfiguration.
- **E** Überarbeitung des Passwortgenerators
- Die Auswahl der WLAN-Kanäle kann wieder über Checkboxen vorgenommen werden.
- Die Identität wird vom VPN-Client Wizard in die Konfiguration übernommen.<br>Treppt der Bublic Spot Wizard das Bublic Spot Netz von den anderen interne
- Trennt der Public Spot Wizard das Public Spot Netz von den anderen internen Netzen durch ein Routing-Tag, werden hierfür auch entsprechende Firewall-Regeln angelegt.

- In der DHCP-Tabelle wird nun der richtige Typ-Status angezeigt.
- Die Optionseinstellung "Geräte über WAN-Verbindung beobachten" wird wieder berücksichtigt.
- Separate Darstellung für IPv4- und IPv6-Firewall Log-Tabelle

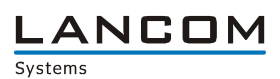

# <span id="page-11-1"></span><span id="page-11-0"></span>**LANconfig Änderungen von 8.62.0021 RU2** ► **8.80.0027 RC1 LANmonitor Änderungen von 8.62.0010 RU1** ► **8.80.0008 RC1**

#### **Neue Features:**

#### **LANconfig:**

- Die Syslogausgabe wird per Default so geändert, dass neue Einträge am Tabellenanfang erscheinen.
- In der RADIUS-Benutzertabelle kann die Relevanz der Groß-/Kleinschreibung für die Benutzernamen konfiguriert werden.
- **Accountingdaten werden per Default nicht mehr im Syslog-Protokoll vermerkt.**
- Über den DynDNS-Wizard kann der DynDNS-Provider "Dynaccess.de" für IPv6 eingerichtet werden.
- Die IPv6 Firewall lässt sich mit LANconfig konfigurieren.
- Die SNMP Readonly Community ist konfigurierbar.
- **Unterstützung von Windows 8**
- WLAN-Schlüssel werden in einem "Passwortfeld" dargestellt.<br>Der Internet-Wizard wurde um einen konfigurierbaren Polling-
- Der Internet-Wizard wurde um einen konfigurierbaren Polling-Eintrag erweitert.
- **Implementation eines PublicSpot Ersteinrichtungswizards**
- Der Internet-Wizard wurde um den Provider "CCNST" erweitert.
- Der Wizard "Gegenstelle oder Zugang löschen" entfernt nun auch alle IPv6-Parameter.
- Der Auswahldialog in der Konfiguration wurde überarbeitet.
- In Auswahldialogen kann man die Quellen direkt bearbeiten.

- Der WLAN Spectral Scan kann via LANmonitor aufgerufen werden.<br>■ Die IPv6-Firewall Log- und IPv6-DHCP-Tabelle können über den L4
- Die IPv6-Firewall Log- und IPv6-DHCP-Tabelle können über den LANmonitor ausgegeben werden.
- **Unterstützung von Windows 8**
- Die DHCP-Anzeige wurde um das Ausstellungsdatum erweitert.
- Die Anzeige der Ethernet-Ports gibt grafisch den Linkstatus wieder.

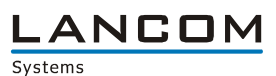

#### **Korrekturen/Anpassungen:**

#### **LANconfig:**

- **Beim Versuch eine Konfigurationsdatei eines anderen Routertyps in ein LANCOM einzuspielen,** kommt es nicht mehr zu einem Programmabsturz.
- Der Wert des Antennengewinns kann über LANconfig nun auch negativ gesetzt werden.
- Dem Ethernet-Port eines WLC-4006 und WLC-4025 kann nun auch LAN-5 zugewiesen werden.<br>■ Eine erzeugte Offline-Konfiguration für ein 3G fähiges LANCOM ohne ISDN kann nun fehlerfrei
- Eine erzeugte Offline-Konfiguration für ein 3G fähiges LANCOM ohne ISDN kann nun fehlerfrei eingespielt werden.
- Verbesserung der PBX-Anzeige des SIP-ALG
- **IFM** IPv6 Adressen werden vom LANmonitor angezeigt.
- Die Kommunikation via HTTP mit geänderten Ports kann wieder verwendet werden.
- Die Angabe eines negativen Antennengewinns ist nun möglich.
- Im Datei-Auswahldialog wird auch die Firmware für den LANCOM GS-2352 angezeigt.
- Beim Upload einer Offline-Konfiguration führt die GPS-Standortüberprüfung nicht mehr zu einem Fehler.
- Der RAS-Wizard zeigt auch dann das richtige lokale Netzwerk an, wenn das Default-Intranet gelöscht / umbenannt wurde.
- Der Internet-Wizard erstellt für einen reinen IPv6-Internetzugang keine IPv4-Defaultroute mehr.
- Die Faxgateway-Option wird in einer Offlinekonfiguration wieder zur Auswahl angeboten.

- Verbesserter Umgang mit Windows-Ressourcen
- Ist im LANmonitor kein Gerätepasswort hinterlegt, dann erscheint keine Fehlermeldung, wenn z.B. versucht wird, einen Gerätefehler zu löschen.
- Der Ethernet Linkstatus wird bei deaktiviertem Port nicht mehr angezeigt.<br>Kerrektur der VPN Verbindungsanzeige
- Korrektur der VPN Verbindungsanzeige